# IBM

# Program Directory for IBM Rational DOORS Next Generation

V06.00.02

Program Number 5724-W87

for Use with z/OS

Document Date: April 2016

GI13-2892-02

Note -

Before using this information and the product it supports, be sure to read the general information under 7.0, "Notices" on page 45.

© Copyright International Business Machines Corporation 2008, 2016. US Government Users Restricted Rights – Use, duplication or disclosure restricted by GSA ADP Schedule Contract with IBM Corp.

# Contents

| 1.0 | Introduction                                                           |     |     |     |       | <br>    | <br>. 1    |
|-----|------------------------------------------------------------------------|-----|-----|-----|-------|---------|------------|
| 1.1 | Rational DOORS Next Generation Description                             |     |     |     |       | <br>    | <br>. 1    |
| 1.2 | Rational DOORS Next Generation FMIDs                                   |     |     |     | <br>  | <br>    | <br>. 3    |
|     |                                                                        |     |     |     |       |         |            |
| 2.0 | Program Materials                                                      |     |     |     |       | <br>    | <br>. 4    |
| 2.1 | Basic Machine-Readable Material                                        |     |     |     |       | <br>•   | <br>. 4    |
| 2.2 | Optional Machine-Readable Material                                     |     |     |     |       | <br>•   | <br>. 9    |
|     | Program Publications                                                   |     |     |     |       |         |            |
|     | .3.1 Optional Program Publications                                     |     |     |     |       |         |            |
|     | Program Source Materials                                               |     |     |     |       |         |            |
| 2.5 | Publications Useful During Installation                                |     |     |     |       | <br>• • | <br>. 9    |
|     |                                                                        |     |     |     |       |         |            |
|     | Program Support                                                        |     |     |     |       |         |            |
|     | Program Services                                                       |     |     |     |       |         |            |
|     | Preventive Service Planning                                            |     |     |     |       |         |            |
| 3.3 | Statement of Support Procedures                                        |     |     |     | <br>• | <br>•   | <br>11     |
|     |                                                                        |     |     |     |       |         |            |
|     | Program and Service Level Information                                  |     |     |     |       |         |            |
|     | Program Level Information                                              |     |     |     |       |         |            |
| 4.2 | Service Level Information                                              |     |     |     | <br>• | <br>• • | <br>13     |
|     |                                                                        |     |     |     |       |         |            |
|     | Installation Requirements and Considerations                           |     |     |     |       |         |            |
|     | Driving System Requirements                                            |     |     |     |       |         |            |
|     | 1.1 Machine Requirements                                               |     |     |     |       |         |            |
|     | 1.2 Programming Requirements                                           |     |     |     |       |         |            |
|     | Target System Requirements                                             |     |     |     |       |         |            |
|     | 2.1 Machine Requirements                                               |     |     |     |       |         |            |
| 5   | 2.2 Programming Requirements                                           |     |     |     |       |         |            |
|     | 5.2.2.1 Installation Requisites                                        |     |     |     |       |         |            |
|     | 5.2.2.2 Operational Requisites                                         |     |     |     |       |         |            |
|     | 5.2.2.3 Toleration/Coexistence Requisites                              |     |     |     |       |         |            |
| _   | 5.2.2.4 Incompatibility (Negative) Requisites                          |     |     |     |       |         |            |
|     | 2.3 DASD Storage Requirements                                          |     |     |     |       |         |            |
|     | FMIDs Deleted                                                          |     |     |     |       |         |            |
| 5.4 | Special Considerations                                                 | • • | • • | • • | <br>• | <br>• • | <br>23     |
| ~ ~ | Installation Instructions                                              |     |     |     |       |         | <u>م</u> - |
|     | Installation Instructions                                              |     |     |     |       |         |            |
|     | Installing Rational DOORS Next Generation                              |     |     |     |       |         |            |
|     | 1.1 SMP/E Considerations for Installing Rational DOORS Next Generation |     |     |     |       |         |            |
|     | 1.2 SMP/E Options Subentry Values                                      |     |     |     |       |         |            |
|     | 1.3 Overview of the installation steps                                 |     |     |     |       |         |            |
| 6   | .1.4 Upload Sample JCL from the client                                 |     |     |     | <br>• | <br>• • | <br>26     |

| 6.1.5 Expand the sample jcl file by using the TSO Receive command:            |     | 28 |
|-------------------------------------------------------------------------------|-----|----|
| 6.1.6 Sample Jobs                                                             |     | 28 |
| 6.1.7 Run the job to allocate sequential data sets that the FTP step will use |     | 29 |
| 6.1.8 Upload the compressed RELFILES and SMPMCS from the client               |     | 30 |
| 6.1.9 Expand the RELFILEs by running the sample job, BLZEXPND:                |     | 37 |
| 6.1.10 Delete previous release of Rational DOORS Next Generation (Optional)   |     | 37 |
| 6.1.11 Allocate SMP/E CSI (Optional)                                          |     | 37 |
| 6.1.12 Perform SMP/E RECEIVE                                                  |     | 38 |
| 6.1.13 Allocate SMP/E Target and Distribution Libraries                       |     | 39 |
| 6.1.14 Allocate, create and mount ZFS File System (Optional)                  |     | 40 |
| 6.1.15 Allocate File System Paths                                             |     | 40 |
| 6.1.16 Create DDDEF Entries                                                   |     | 41 |
| 6.1.17 Perform SMP/E APPLY                                                    |     | 41 |
| 6.1.18 Perform SMP/E ACCEPT                                                   |     | 43 |
| 6.1.19 Run REPORT CROSSZONE                                                   |     | 43 |
| 2 Activating Rational DOORS Next Generation                                   |     | 44 |
| 6.2.1 Product Customization                                                   |     | 44 |
| ) Notices                                                                     |     | 15 |
| 1 Trademarks                                                                  |     |    |
|                                                                               | ••• | 40 |
| eader's Comments                                                              |     | 46 |
|                                                                               |     |    |

# Figures

| 1.  | Program File Content for HRJS602 - Rational Jazz Team Server                | 4  |
|-----|-----------------------------------------------------------------------------|----|
| 2.  | Program File Content for HRBT602 - Build System Toolkit                     | 5  |
| 3.  | Program File Content for HRDV602 - Rational Developer for z System subset   | 5  |
| 4.  | Program File Content for HRBA602 - Rational Build Agent                     | 5  |
| 5.  | Program File Content for HRCM602 - Change and Configuration Management      | 6  |
| 6.  | Program File Content for HRQM602 - Quality Management                       | 6  |
| 7.  | Program File Content for HRRM602 - Requirements Management                  | 6  |
| 8.  | Program File Content for HRCC602 - Rational Common Components               | 7  |
| 9.  | Program File Content for HRWL602 - Rational Websphere Liberty               | 7  |
| 10. | Program File Content for HRRS602 - IBM Jazz Reporting Services              | 8  |
| 11. | Program File Content for HRGC602 - Rational Global Configuration Management | 8  |
| 12. | Program File Content for HRRE602 - Rational Engineering Lifecycle Manager   | 8  |
| 13. | Program File Content for HRLI602 - Rational Link Index Provider             | 8  |
| 14. | Publications Useful During Installation                                     | 9  |
| 15. | PSP Upgrade and Subset ID                                                   | 10 |
| 16. | Component IDs                                                               | 11 |
| 17. | Driving System Software Requirements                                        | 15 |

| 18. | Target System Mandatory Installation Requisites                                             | 16 |
|-----|---------------------------------------------------------------------------------------------|----|
| 19. | Total DASD Space Required by Rational DOORS Next Generation                                 | 17 |
| 20. | Storage Requirements for Rational DOORS Next Generation Target Libraries                    | 19 |
| 21. | Rational DOORS Next Generation File System Paths                                            | 19 |
| 22. | Storage Requirements for Rational DOORS Next Generation Distribution Libraries              | 20 |
| 23. | Storage Requirements for Rational DOORS Next Generation - Additional Installation Data Sets | 21 |
| 24. | SMP/E Options Subentry Values                                                               | 25 |
| 25. | User Entered Values                                                                         | 27 |
| 26. | Sample Installation Jobs                                                                    | 28 |

VI Rational DOORS Next Generation Program Directory

## **1.0 Introduction**

This program directory is intended for system programmers who are responsible for program installation and maintenance. It contains information about the material and procedures associated with the installation of IBM Rational DOORS Next Generation. This publication refers to IBM Rational DOORS Next Generation as Rational DOORS Next Generation.

The Program Directory contains the following sections:

- 2.0, "Program Materials" on page 4 identifies the basic program materials and documentation for Rational DOORS Next Generation.
- 3.0, "Program Support" on page 10 describes the IBM support available for Rational DOORS Next Generation.
- 4.0, "Program and Service Level Information" on page 13 lists the APARs (program level) and PTFs (service level) that have been incorporated into Rational DOORS Next Generation.
- 5.0, "Installation Requirements and Considerations" on page 14 identifies the resources and considerations that are required for installing and using Rational DOORS Next Generation.
- 6.0, "Installation Instructions" on page 25 provides detailed installation instructions for Rational DOORS Next Generation. It also describes the procedures for activating the functions of Rational DOORS Next Generation, or refers to appropriate publications.

#### **1.1 Rational DOORS Next Generation Description**

With this release, Rational Requirements Composer is renamed to IBM Rational DOORS Next Generation.

IBM Rational DOORS Next Generation 5.0 helps teams achieve a better development outcome through improved requirements definition and management.

· Performance and scale

In order to reduce the functional load on the Jazz Team Server (JTS) and to support more flexible deployment options this release enhances the overall architecture by moving the RM specific data on to the RM server. In previous releases the architecture for Rational DOORS Next Generation has differed from other CLM applications in that all data was stored within the central Jazz Team Server and this is now made consistent.

Support for multiple RM application servers sharing a single JTS is now possible utilizing the new data architecture. A single JTS ensures that users, licenses and other central configurations can be shared over multiple RM deployments while gaining the advantage of higher data scale by segregating different programs into their own RM servers.

A data migration is therefore required for this release to move the RM data to the RM server and to rerun the indexes for the data in this new location. Instructions can be found in the installation guide

and extended configuration guidelines detailing hardware and configuration guidelines can be found on our Jazz.net pages.

Usability

End user productivity improvements: improving both the speed in which end users are able to perform their tasks and enhancing the look of the overall environment in which they work.

Major module editing improvements to focus on end user productivity. Improvements over the last 12 months have included:

- Seamless and quick keyboard shortcuts avoiding the need to switch from keyboard to mouse on a frequent basis
- Easier editing of individual requirements
- View and modify artifact properties from within the module user interface
- Preferred requirement types accelerating accurate module production
- Huge performance improvements in editing and scrolling modules or larger sizes (10k+)
- Display and manipulate folder hierarchy while browsing module data
- Drag and drop enabled throughout the user interface allowing move and copy of artifacts, restructure within modules and linking between different modules in different web browser tabs or windows
- Metric reporting both built into the tool and support for custom reports complying with organization process guidelines
- Delivered through a web only user interface DOORS Next Generation provides all capabilities deployable in a cost effective way
- Integrations and extensions with OSLC and JavaScript
  - JavaScript extensions:

Rational DOORS Next Generation 4.0.6 introduced the facility of using JavaScript to provide extensions to the product. This new release offers further capability for interacting with requirements data to offer stronger utilities:

- Creation, deletion and move of requirements within a module
- Requirement (artifact) type manipulation
- Access to user details to allow script extensions to self moderate themselves
- A new example script has been provided to demonstrate how to use the new facilities to convert a flat module into a module containing hierarchy. This is an excellent example of using JavaScript to help manipulate imported data from CSV files
- OSLC and Web services:

The OSLC API has been extended to allow the creation of RM specific link types through API calls.

• Non-functional requirements

The following platforms are now supported by Rational DOORS Next Generation:

- MS SQL Server 2012
- Microsoft Windows 8.1
- Microsoft Internet Explorer 11
- Chrome 30

**Note:** The following platforms are no longer supported by Rational DOORS Next Generation:

- Microsoft Windows XP
- Microsoft Windows Vista
- Microsoft Internet Explorer 8

#### **1.2 Rational DOORS Next Generation FMIDs**

Rational DOORS Next Generation consists of the following FMIDs:

HRJS602 - Rational Jazz Team Server
HRBT602 - Rational Team Concert - Build System Toolkit
HRDV602 - Rational Team Concert - Rational Developer for z System subset
HRBA602 - Rational Build Agent
HRCM602 - Rational Team Concert - Change and Configuration Management (CCM)
HRQM602 - Rational Quality Manager - Quality Management (QM)
HRRM602 - Rational DOORS Next Generation - Requirements Management (RM)
HRCC602 - Rational Common Components
HRWL602 - Rational Websphere Liberty
HRRS602 - IBM Jazz Reporting Services
HRGC602 - Rational Global Configuration Management
HRRE602 - Rational Engineering Lifecycle Manager
HRLI602 - Rational Link Index Provider

#### Note! -

 FMID HRCC602 (Rational Common Components) is required by the other FMIDS. If you are installing IBM Rational DOORS Next Generation for the first time, you must install FMID HRCC602.

If you have previously installed FMID HRCC602, there is no need to re-install it.

## 2.0 Program Materials

An IBM program is identified by a program number. The program number for Rational DOORS Next Generation is 5724-W87.

Basic Machine-Readable Materials are materials that are supplied under the base license and are required for the use of the product.

The program announcement material describes the features supported by Rational DOORS Next Generation. Ask your IBM representative for this information if you have not already received a copy.

#### 2.1 Basic Machine-Readable Material

The distribution medium for this program is DVD. It is installed using SMP/E, and is in SMP/E RELFILE format. See 6.0, "Installation Instructions" on page 25 for more information about how to install the program.

Figure 1 describes the program file content for Rational DOORS Next Generation.

#### Notes:

- 1. The data set attributes in this table must be used in the JCL of jobs that read the data sets. However, because the data sets are in IEBCOPY unloaded format, their actual attributes might be different.
- 2. If any RELFILEs are identified as PDSEs, ensure that SMPTLIB data sets are allocated as PDSEs.

| Figure 1. Program File Content for HRJS602 - Rational Jazz Team Server |     |    |     |       |  |  |
|------------------------------------------------------------------------|-----|----|-----|-------|--|--|
|                                                                        |     | R  | L   |       |  |  |
|                                                                        |     | E  | R   |       |  |  |
|                                                                        | 0   | С  | E   |       |  |  |
|                                                                        | R   | F  | С   | BLK   |  |  |
| Name                                                                   | G   | Μ  | L   | SIZE  |  |  |
| SMPMCS                                                                 | SEQ | FB | 80  | 6400  |  |  |
| IBM.HRJS602.F1                                                         | PDS | FB | 80  | 8800  |  |  |
| IBM.HRJS602.F2                                                         | PDS | VB | 255 | 27998 |  |  |

| Figure 2. Program File Content for HRBT602 - Build System Tool | kit         |                       |                       |             |
|----------------------------------------------------------------|-------------|-----------------------|-----------------------|-------------|
| Name                                                           | O<br>R<br>G | R<br>E<br>C<br>F<br>M | L<br>R<br>E<br>C<br>L | BLK<br>SIZE |
| SMPMCS                                                         | SEQ         | FB                    | 80                    | 6400        |
| IBM.HRBT602.F1                                                 | PDS         | FB                    | 80                    | 8800        |
| IBM.HRBT602.F2                                                 | PDS         | VB                    | 255                   | 27998       |
| IBM.HRBT602.F3                                                 | PDS         | FB                    | 80                    | 8800        |
| IBM.HRBT602.F4                                                 | PDS         | FB                    | 80                    | 8800        |
| IBM.HRBT602.F5                                                 | PDS         | FB                    | 80                    | 8800        |
| IBM.HRBT602.F6                                                 | PDS         | FB                    | 80                    | 8800        |
| IBM.HRBT602.F7                                                 | PDS         | FB                    | 80                    | 8800        |
| IBM.HRBT602.F8                                                 | PDS         | FB                    | 80                    | 8800        |
| IBM.HRBT602.F9                                                 | PDS         | FB                    | 80                    | 8800        |
| IBM.HRBT602.F10                                                | PDS         | U                     | 0                     | 6144        |

| Figure 3. Program File Content for HRDV602 - Rational Developer for z System subset |          |        |        |                     |  |  |  |
|-------------------------------------------------------------------------------------|----------|--------|--------|---------------------|--|--|--|
|                                                                                     | 0        | R<br>E | L<br>R |                     |  |  |  |
| News                                                                                | O<br>R   | C<br>F | E<br>C | BLK                 |  |  |  |
| Name<br>SMPMCS                                                                      | G<br>SEQ | FB     | 80     | <b>SIZE</b><br>6400 |  |  |  |
| IBM.HRDV602.F1                                                                      | PDSE     | U      | 0      | 6144                |  |  |  |
| IBM.HRDV602.F2                                                                      | PDS      | FB     | 80     | 8800                |  |  |  |
| IBM.HRDV602.F3                                                                      | PDS      | U      | 0      | 6144                |  |  |  |

| Figure 4. Program File Content for HRBA602 - Rational Build Age | ent |        |        |       |
|-----------------------------------------------------------------|-----|--------|--------|-------|
|                                                                 |     | R      | L      |       |
|                                                                 | 0   | E<br>C | R<br>E |       |
|                                                                 | R   | F      | Ċ      | BLK   |
| Name                                                            | G   | М      | L      | SIZE  |
| SMPMCS                                                          | SEQ | FB     | 80     | 6400  |
| IBM.HRBA602.F1                                                  | PDS | FB     | 80     | 8800  |
| IBM.HRBA602.F2                                                  | PDS | VB     | 255    | 27998 |

| Figure 5. Program File Content for HRCM602 - Change and Configuration Management |        |                  |                  |       |  |  |  |
|----------------------------------------------------------------------------------|--------|------------------|------------------|-------|--|--|--|
|                                                                                  | O<br>R | R<br>E<br>C<br>F | L<br>R<br>E<br>C | BLK   |  |  |  |
| Name                                                                             | G      | Μ                | L                | SIZE  |  |  |  |
| SMPMCS                                                                           | SEQ    | FB               | 80               | 6400  |  |  |  |
| IBM.HRCM602.F1                                                                   | PDS    | FB               | 80               | 8800  |  |  |  |
| IBM.HRCM602.F2                                                                   | PDS    | VB               | 255              | 27998 |  |  |  |

| Figure 6. Program File Content for HRQM602 - Quality Manage | ment |        |        |       |
|-------------------------------------------------------------|------|--------|--------|-------|
|                                                             |      | R      | L      |       |
|                                                             | 0    | E<br>C | R<br>E |       |
|                                                             | R    | F      | Ċ      | BLK   |
| Name                                                        | G    | М      | L      | SIZE  |
| SMPMCS                                                      | SEQ  | FB     | 80     | 6400  |
| IBM.HRQM602.F1                                              | PDS  | FB     | 80     | 8800  |
| IBM.HRQM602.F2                                              | PDS  | VB     | 255    | 27998 |

| Figure 7. Program File Content for HRRM602 - Requirements Management |     |        |        |       |  |  |
|----------------------------------------------------------------------|-----|--------|--------|-------|--|--|
|                                                                      |     | R      | L      |       |  |  |
|                                                                      | ο   | E<br>C | R<br>E |       |  |  |
|                                                                      | R   | F      | Ċ      | BLK   |  |  |
| Name                                                                 | G   | М      | L      | SIZE  |  |  |
| SMPMCS                                                               | SEQ | FB     | 80     | 6400  |  |  |
| IBM.HRRM602.F1                                                       | PDS | FB     | 80     | 8800  |  |  |
| IBM.HRRM602.F2                                                       | PDS | VB     | 255    | 27998 |  |  |

| Figure 8. Program File Content for HRCC602 - Rational Common Components |             |                       |                       |             |  |  |
|-------------------------------------------------------------------------|-------------|-----------------------|-----------------------|-------------|--|--|
| Name                                                                    | O<br>R<br>G | R<br>E<br>C<br>F<br>M | L<br>R<br>E<br>C<br>L | BLK<br>SIZE |  |  |
| SMPMCS                                                                  | SEQ         | FB                    | 80                    | 6400        |  |  |
| IBM.HRCC602.F1                                                          | PDS         | FB                    | 80                    | 8800        |  |  |
| IBM.HRCC602.F2                                                          | PDS         | FB                    | 80                    | 8800        |  |  |
| IBM.HRCC602.F3                                                          | PDS         | VB                    | 255                   | 27998       |  |  |
| IBM.HRCC602.F4                                                          | PDS         | U                     | 0                     | 6144        |  |  |
| IBM.HRCC602.F5                                                          | PDS         | FB                    | 80                    | 8800        |  |  |
| IBM.HRCC602.F6                                                          | PDS         | FB                    | 80                    | 8800        |  |  |
| IBM.HRCC602.F7                                                          | PDS         | FB                    | 80                    | 8800        |  |  |
| IBM.HRCC602.F8                                                          | PDS         | FB                    | 80                    | 8800        |  |  |
| IBM.HRCC602.F9                                                          | PDS         | FB                    | 80                    | 8800        |  |  |
| IBM.HRCC602.F10                                                         | PDS         | FB                    | 80                    | 8800        |  |  |
| IBM.HRCC602.F11                                                         | PDS         | FB                    | 80                    | 8800        |  |  |
| IBM.HRCC602.F12                                                         | PDS         | FB                    | 80                    | 8800        |  |  |
| IBM.HRCC602.F13                                                         | PDS         | FB                    | 80                    | 8800        |  |  |

| Figure 9. Program File Content for HRWL602 - Rational | Websphere Liberty |                  |                  |       |
|-------------------------------------------------------|-------------------|------------------|------------------|-------|
|                                                       | O<br>R            | R<br>E<br>C<br>F | L<br>R<br>E<br>C | BLK   |
| Name                                                  | G                 | M                | L                | SIZE  |
| SMPMCS                                                | SEQ               | FB               | 80               | 6400  |
| IBM.HRWL602.F1                                        | PDS               | FB               | 80               | 8800  |
| IBM.HRWL602.F2                                        | PDS               | VB               | 255              | 27998 |

| Figure 10. Program File Content for HRRS602 - IBM Jazz Repo | rting Services |        |        |       |
|-------------------------------------------------------------|----------------|--------|--------|-------|
|                                                             |                | R      | L      |       |
|                                                             | 0              | E<br>C | R<br>E |       |
|                                                             | R              | F      | C      | BLK   |
| Name                                                        | G              | М      | L      | SIZE  |
| SMPMCS                                                      | SEQ            | FB     | 80     | 6400  |
| IBM.HRRS602.F1                                              | PDS            | FB     | 80     | 8800  |
| IBM.HRRS602.F2                                              | PDS            | VB     | 255    | 27998 |

| Figure 11. Program File Content for HRGC602 - Rational Globa | I Configuration N | lanagemei        | nt               |       |
|--------------------------------------------------------------|-------------------|------------------|------------------|-------|
|                                                              | O<br>R            | R<br>E<br>C<br>F | L<br>R<br>E<br>C | BLK   |
| Name                                                         | G                 | М                | L                | SIZE  |
| SMPMCS                                                       | SEQ               | FB               | 80               | 6400  |
| IBM.HRGC602.F1                                               | PDS               | FB               | 80               | 8800  |
| IBM.HRGC602.F2                                               | PDS               | VB               | 255              | 27998 |

| Figure 12. Program File Content for HRRE602 - Rational Engin | eering Lifecycle I | Manager          |                  |       |
|--------------------------------------------------------------|--------------------|------------------|------------------|-------|
|                                                              | O<br>R             | R<br>E<br>C<br>F | L<br>R<br>E<br>C | BLK   |
| Name                                                         | G                  | М                | L                | SIZE  |
| SMPMCS                                                       | SEQ                | FB               | 80               | 6400  |
| IBM.HRRE602.F1                                               | PDS                | FB               | 80               | 8800  |
| IBM.HRRE602.F2                                               | PDS                | VB               | 255              | 27998 |

| Figure 13. Program File Content for HRLI602 - Rational Link Ind | ex Provider |                  |                  |       |
|-----------------------------------------------------------------|-------------|------------------|------------------|-------|
|                                                                 | O<br>R      | R<br>E<br>C<br>F | L<br>R<br>E<br>C | BLK   |
| Name                                                            | G           | М                | L                | SIZE  |
| SMPMCS                                                          | SEQ         | FB               | 80               | 6400  |
| IBM.HRLI602.F1                                                  | PDS         | FB               | 80               | 8800  |
| IBM.HRLI602.F2                                                  | PDS         | VB               | 255              | 27998 |

8 Rational DOORS Next Generation Program Directory

### 2.2 Optional Machine-Readable Material

No optional machine-readable materials are provided for Rational DOORS Next Generation.

### 2.3 Program Publications

The following sections identify the basic publications for Rational DOORS Next Generation.

## 2.3.1 Optional Program Publications

No optional publications are provided for Rational DOORS Next Generation.

#### 2.4 Program Source Materials

No program source materials or viewable program listings are provided for Rational DOORS Next Generation.

## 2.5 Publications Useful During Installation

You might want to use the publications listed in Figure 14 during the installation of Rational DOORS Next Generation.

| Figure 14. Publications Useful During Installation |                |                                             |  |  |  |  |
|----------------------------------------------------|----------------|---------------------------------------------|--|--|--|--|
| Publication Title                                  | Form<br>Number | Media Format                                |  |  |  |  |
| IBM SMP/E for z/OS User's Guide                    | SA23-2277      | http://www.ibm.com/shop/publications/order/ |  |  |  |  |
| IBM SMP/E for z/OS Commands                        | SA23-2275      | http://www.ibm.com/shop/publications/order/ |  |  |  |  |
| IBM SMP/E for z/OS Reference                       | SA23-2276      | http://www.ibm.com/shop/publications/order/ |  |  |  |  |
| IBM SMP/E for z/OS Messages, Codes, and Diagnosis  | GA32-0883      | http://www.ibm.com/shop/publications/order/ |  |  |  |  |

## 3.0 Program Support

This section describes the IBM support available for Rational DOORS Next Generation.

#### 3.1 Program Services

Contact your IBM representative for specific information about available program services.

#### 3.2 Preventive Service Planning

Before you install Rational DOORS Next Generation, make sure that you have reviewed the current Preventive Service Planning (PSP) information. Review the PSP Bucket for General Information, Installation Documentation, and the Cross Product Dependencies sections. For the Recommended Service section, instead of reviewing the PSP Bucket, it is recommended you use the IBM.ProductInstall-RequiredService fix category in SMP/E to ensure you have all the recommended service installed. Use the **FIXCAT(IBM.ProductInstall-RequiredService)** operand on the **APPLY CHECK command**. See 6.1.17, "Perform SMP/E APPLY" on page 41 for a sample APPLY command.

Once you have received your installation DVD, you should contact the IBM Support Center or use S/390 SoftwareXcel to obtain the latest PSP Bucket information. You can also obtain the latest PSP Bucket information by going to the following Web site:

http://www14.software.ibm.com/webapp/set2/psearch/search?domain=psp

You can also use S/390 SoftwareXcel or contact the IBM Support Center to obtain the latest PSP Bucket information.

For program support, access the Software Support Website at http://www-01.ibm.com/software/support/.

PSP Buckets are identified by UPGRADEs, which specify product levels; and SUBSETs, which specify the FMIDs for a product level. The UPGRADE and SUBSET values for Rational DOORS Next Generation are included in Figure 15.

| Figure 15 (Pa | Figure 15 (Page 1 of 2). PSP Upgrade and Subset ID |                                                                |  |  |  |  |
|---------------|----------------------------------------------------|----------------------------------------------------------------|--|--|--|--|
| UPGRADE       | SUBSET                                             | Description                                                    |  |  |  |  |
| 5724V82       | HRJS602                                            | Rational Jazz Team Server for z/OS                             |  |  |  |  |
|               | HRBT602                                            | Rational Team Concert - Build System Toolkit for z/OS          |  |  |  |  |
|               | HRDV602                                            | Rational Team Concert - Rational Developer for z System subset |  |  |  |  |
|               | HRBA602                                            | Rational Build Agent for z/OS                                  |  |  |  |  |

| Figure 15 (Page 2 of 2). PSP Upgrade and Subset ID |         |                                                                         |  |  |
|----------------------------------------------------|---------|-------------------------------------------------------------------------|--|--|
| UPGRADE                                            | SUBSET  | Description                                                             |  |  |
|                                                    | HRCM602 | Rational Team Concert - Change and Configuration<br>Management for z/OS |  |  |
|                                                    | HRQM602 | Rational Quality Manager - Quality Management for z/OS                  |  |  |
|                                                    | HRRM602 | Rational DOORS Next Generation - Requirements<br>Management for z/OS    |  |  |
|                                                    | HRCC602 | Rational Common Components for z/OS                                     |  |  |
|                                                    | HRWL602 | Rational Websphere Liberty for z/OS                                     |  |  |
|                                                    | HRRS602 | IBM Jazz Reporting Services for z/OS                                    |  |  |
|                                                    | HRGC602 | Rational Global Configuration Management for z/OS                       |  |  |
|                                                    | HRRE602 | Rational Engineering Lifecycle Manager for z/OS                         |  |  |
|                                                    | HRLI602 | Rational Link Index Provider for z/OS                                   |  |  |

## 3.3 Statement of Support Procedures

Report any problems which you feel might be an error in the product materials to your IBM Support Center. You may be asked to gather and submit additional diagnostics to assist the IBM Support Center in their analysis.

Figure 16 identifies the component IDs (COMPID) for Rational DOORS Next Generation.

| Figure 16 (Pa | ge 1 of 2). Compone | ent IDs                                                                 |                   |
|---------------|---------------------|-------------------------------------------------------------------------|-------------------|
| FMID          | COMPID              | Component Name                                                          | RETAIN<br>Release |
| HRJS602       | 5724V8210           | Rational Jazz Team Server for z/OS                                      | 602               |
| HRBT602       | 5724V8220           | Rational Team Concert - Build System Toolkit for z/OS                   | 602               |
| HRDV602       | 5724V8230           | Rational Team Concert - Rational Developer for z System subset          | 602               |
| HRBA602       | 5724V8240           | Rational Build Agent for z/OS                                           | 602               |
| HRCM602       | 5724V8260           | Rational Team Concert - Change and Configuration<br>Management for z/OS | 602               |
| HRQM602       | 5724V8270           | Rational Quality Manager - Quality Management for z/OS                  | 602               |
| HRRM602       | 5724V8280           | Rational DOORS Next Generation - Requirements<br>Management for z/OS    | 602               |
| HRCC602       | 5724V82CC           | Rational Common Components for z/OS                                     | 602               |
| HRWL602       | 5724V82WL           | Rational Websphere Liberty for z/OS                                     | 602               |

| Figure 16 (Pa | nge 2 of 2). Compone | nt IDs                                            |                   |
|---------------|----------------------|---------------------------------------------------|-------------------|
| FMID          | COMPID               | Component Name                                    | RETAIN<br>Release |
| HRRS602       | 5724V82JR            | IBM Jazz Reporting Services for z/OS              | 602               |
| HRGC602       | 5724V82GC            | Rational Global Configuration Management for z/OS | 602               |
| HRRE602       | 5724V82LM            | Rational Engineering Lifecycle Manager for z/OS   | 602               |
| HRLI602       | 5724V82LI            | Rational Link Index Provider for z/OS             | 602               |

## 4.0 Program and Service Level Information

This section identifies the program and relevant service levels of Rational DOORS Next Generation. The program level refers to the APAR fixes that have been incorporated into the program. The service level refers to the PTFs that have been incorporated into the program.

### 4.1 Program Level Information

No APARs have been incorporated into Rational DOORS Next Generation.

#### 4.2 Service Level Information

No PTFs against this release of Rational DOORS Next Generation have been incorporated into the product package.

Frequently check the Rational DOORS Next Generation PSP Bucket for HIPER and SPECIAL attention PTFs against all FMIDs that you must install. You can also receive the latest HOLDDATA, then add the **FIXCAT(IBM.PRODUCTINSTALL-REQUIREDSERVICE)** operand on your APPLY CHECK command. This will allow you to review the recommended and critical service that should be installed with your FMIDs.

## 5.0 Installation Requirements and Considerations

The following sections identify the system requirements for installing and activating Rational DOORS Next Generation. The following terminology is used:

• Driving system: the system on which SMP/E is executed to install the program.

The program might have specific operating system or product level requirements for using processes, such as binder or assembly utilities during the installation.

• Target system: the system on which the program is configured and run.

The program might have specific product level requirements, such as needing access to the library of another product for link-edits. These requirements, either mandatory or optional, might directly affect the element during the installation or in its basic or enhanced operation.

In many cases, you can use a system as both a driving system and a target system. However, you can make a separate IPL-able clone of the running system to use as a target system. The clone must include copies of all system libraries that SMP/E updates, copies of the SMP/E CSI data sets that describe the system libraries, and your PARMLIB and PROCLIB.

Use separate driving and target systems in the following situations:

- When you install a new level of a product that is already installed, the new level of the product will replace the old one. By installing the new level onto a separate target system, you can test the new level and keep the old one in production at the same time.
- When you install a product that shares libraries or load modules with other products, the installation can disrupt the other products. By installing the product onto a separate target system, you can assess these impacts without disrupting your production system.

## 5.1 Driving System Requirements

This section describes the environment of the driving system required to install Rational DOORS Next Generation.

#### 5.1.1 Machine Requirements

The driving system can run in any hardware environment that supports the required software.

#### 5.1.2 Programming Requirements

| Figure 17. Driv   | ring System Software Re | equirements         |                                                            |                                           |
|-------------------|-------------------------|---------------------|------------------------------------------------------------|-------------------------------------------|
| Program<br>Number | Product<br>Name         | Minimum<br>VRM      | Minimum<br>Service Level<br>will satisfy<br>these<br>APARs | Included<br>in the<br>shipped<br>product? |
| Any one of the    | following:              |                     |                                                            |                                           |
| 5694-A01          | z/OS                    | V01.13.00           | N/A                                                        | No                                        |
| 5650-ZOS          | z/OS                    | V02.01.00 or higher | N/A                                                        | No                                        |

**Note:** SMP/E is a requirement for Installation and is an element of z/OS but can also be ordered as a separate product, 5655-G44, minimally V03.06.00.

**Note:** Installation might require migration to new z/OS releases to be service supported. See http://www-03.ibm.com/systems/z/os/zos/support/zos\_eos\_dates.html.

#### 5.2 Target System Requirements

This section describes the environment of the target system required to install and use Rational DOORS Next Generation.

Rational DOORS Next Generation installs in the z/OS (Z038) SREL.

#### 5.2.1 Machine Requirements

The target system can run in any hardware environment that supports the required software.

#### 5.2.2 Programming Requirements

**5.2.2.1 Installation Requisites:** Installation requisites identify products that are required and *must* be present on the system or products that are not required but *should* be present on the system for the successful installation of this product.

Mandatory installation requisites identify products that are required on the system for the successful installation of this product.

| Figure 18. Targ   | get System Mandatory Install | ation Requisites       |                                                            |                                           |
|-------------------|------------------------------|------------------------|------------------------------------------------------------|-------------------------------------------|
| Program<br>Number | Product<br>Name              | Minimum<br>VRM         | Minimum<br>Service Level<br>will satisfy<br>these<br>APARs | Included<br>in the<br>shipped<br>product? |
| Any one of the    | following:                   |                        |                                                            |                                           |
| 5694-A01          | z/OS                         | V01.13.00              | N/A                                                        | No                                        |
| 5650-ZOS          | z/OS                         | V02.01.00 or<br>higher | N/A                                                        | No                                        |

**Note:** Installation might require migration to new z/OS releases to be service supported. See http://www-03.ibm.com/systems/z/os/zos/support/zos\_eos\_dates.html.

Conditional installation requisites identify products that are *not* required for successful installation of this product but can resolve such things as certain warning messages at installation time.

Rational DOORS Next Generation has no conditional installation requisites.

**5.2.2.2 Operational Requisites:** Operational requisites are products that are required and *must* be present on the system or products that are not required but *should* be present on the system for this product to operate all or part of its functions.

Mandatory operational requisites identify products that are required for this product to operate its basic functions.

Rational DOORS Next Generation has no mandatory operational requisites.

Conditional operational requisites identify products that are *not* required for this product to operate its basic functions but are required at run time for this product to operate specific functions.

Rational DOORS Next Generation has no conditional operational requisites.

**5.2.2.3 Toleration/Coexistence Requisites:** Toleration/coexistence requisites identify products that must be present on sharing systems. These systems can be other systems in a multisystem environment (not necessarily sysplex), a shared DASD environment (such as test and production), or systems that reuse the same DASD environment at different time intervals.

Rational DOORS Next Generation has no toleration/coexistence requisites.

**5.2.2.4 Incompatibility (Negative) Requisites:** Negative requisites identify products that must *not* be installed on the same system as this product.

Rational DOORS Next Generation has no negative requisites.

**16** Rational DOORS Next Generation Program Directory

#### 5.2.3 DASD Storage Requirements

Rational DOORS Next Generation libraries can reside on all supported DASD types.

Figure 19 on page 17 lists the total space that is required for each type of library.

| Figure 19. Total DASD Space Required by Rational DOORS Next Generation |                                         |  |  |  |  |
|------------------------------------------------------------------------|-----------------------------------------|--|--|--|--|
| Library Type                                                           | Total Space<br>Required<br>in 3390 Trks |  |  |  |  |
| Compressed Binaries                                                    | 81226 Tracks                            |  |  |  |  |
| Expanded Installation Files                                            | 86376 Tracks                            |  |  |  |  |
| Target                                                                 | 407 Tracks                              |  |  |  |  |
| Distribution                                                           | 108407 Tracks                           |  |  |  |  |
| File System(s)                                                         |                                         |  |  |  |  |
| HFS or zFS *                                                           | 155220 Tracks                           |  |  |  |  |

#### \* Note regarding HFS/zFS space allocation

For the HFS/zFS allocation the total number of tracks of 155220 is specified. However, if only certain FMIDs are going to be applied your HFS/zFS space allocation can be reduced. The following lists the HFS/zFS allocation per FMID to enable you to size your HFS/zFS accordingly.

- HRJS602 14200 Tracks
- HRBT602 19000 Tracks
- HRBA602 100 Tracks
- HRCM602 18500 Tracks
- HRQM602 21700 Tracks
- HRRM602 28400 Tracks
- HRCC602 2000 Tracks
- HRWL602 9500 Tracks
- HRRS602 15700 Tracks
- HRGC602 11900 Tracks
- HRRE602 12300 Tracks
- HRLI602 1920 Tracks

#### Notes:

- 1. For non-RECFM U data sets, IBM recommends using system-determined block sizes for efficient DASD utilization. For RECFM U data sets, IBM recommends using a block size of 32760, which is most efficient from the performance and DASD utilization perspective.
- 2. Abbreviations used for data set types are shown as follows.

- **U** Unique data set, allocated by this product and used by only this product. This table provides all the required information to determine the correct storage for this data set. You do not need to refer to other tables or program directories for the data set size.
- **S** Shared data set, allocated by this product and used by this product and other products. To determine the correct storage needed for this data set, add the storage size given in this table to those given in other tables (perhaps in other program directories). If the data set already exists, it must have enough free space to accommodate the storage size given in this table.
- **E** Existing shared data set, used by this product and other products. This data set is *not* allocated by this product. To determine the correct storage for this data set, add the storage size given in this table to those given in other tables (perhaps in other program directories). If the data set already exists, it must have enough free space to accommodate the storage size given in this table.

If you currently have a previous release of this product installed in these libraries, the installation of this release will delete the old release and reclaim the space that was used by the old release and any service that had been installed. You can determine whether these libraries have enough space by deleting the old release with a dummy function, compressing the libraries, and comparing the space requirements with the free space in the libraries.

For more information about the names and sizes of the required data sets, see 6.1.13, "Allocate SMP/E Target and Distribution Libraries" on page 39.

- 3. Abbreviations used for the file system path type are as follows.
  - **N** New path, created by this product.
  - **X** Path created by this product, but might already exist from a previous release.
  - **P** Previously existing path, created by another product.
- 4. All target and distribution libraries listed have the following attributes:
  - The default name of the data set can be changed.
  - The default block size of the data set can be changed.
  - The data set can be merged with another data set that has equivalent characteristics.
  - The data set can be either a PDS or a PDSE, except SBLZAUTH, ABLZAUTH and ABLZHFS which must be PDSEs.
- 5. All target libraries listed have the following attributes:
  - These data sets can be SMS-managed, but they are not required to be SMS-managed.
  - These data sets are not required to reside on the IPL volume.
  - The values in the "Member Type" column are not necessarily the actual SMP/E element types that are identified in the SMPMCS.
- 6. All target libraries that are listed and contain load modules have the following attributes:
  - These data sets can be in the LPA, but they are not required to be in the LPA.
  - These data sets can be in the LNKLST.
  - These data sets are not required to be APF-authorized, except for SBLZAUTH.
  - Rational DOORS Next Generation requires that the SMPLTS data set must be a PDSE. If your existing SMPLTS is a PDS, you will need to allocate a new PDSE and copy your existing SMPLTS into it and then change the SMPLTS DDDEF entry to indicate the new PDSE data set.

The following figures describe the target and distribution libraries and file system paths required to install Rational DOORS Next Generation. The storage requirements of Rational DOORS Next Generation must be added to the storage required by other programs that have data in the same library or path.

**Note:** Use the data in these tables to determine which libraries can be merged into common data sets. In addition, since some ALIAS names may not be unique, ensure that no naming conflicts will be introduced before merging libraries.

| Figure 20. Storage Requirements for Rational DOORS Next Generation Target Libraries |                |                  |                  |             |                       |                       |                           |                          |
|-------------------------------------------------------------------------------------|----------------|------------------|------------------|-------------|-----------------------|-----------------------|---------------------------|--------------------------|
| Library<br>DDNAME                                                                   | Member<br>Type | Target<br>Volume | T<br>Y<br>P<br>E | O<br>R<br>G | R<br>E<br>C<br>F<br>M | L<br>R<br>E<br>C<br>L | No.<br>of<br>3390<br>Trks | No.<br>of<br>DIR<br>Blks |
| SBLZAUTH                                                                            | APF Modules    | ANY              | U                | PDSE        | U                     | 0                     | 35                        | n/a                      |
| SBLZDBRM                                                                            | DBRM           | ANY              | U                | PDS         | FB                    | 80                    | 2                         | 2                        |
| SBLZEXEC                                                                            | EXEC           | ANY              | U                | PDS         | FB                    | 80                    | 10                        | 5                        |
| SBLZJCL                                                                             | Install JCL    | ANY              | U                | PDS         | FB                    | 80                    | 10                        | 5                        |
| SBLZLOAD                                                                            | Modules        | ANY              | U                | PDS         | U                     | 0                     | 80                        | 20                       |
| SBLZMENP                                                                            | Messages       | ANY              | U                | PDS         | FB                    | 80                    | 10                        | 10                       |
| SBLZMENU                                                                            | Messages       | ANY              | U                | PDS         | FB                    | 80                    | 10                        | 10                       |
| SBLZMJPN                                                                            | Messages       | ANY              | U                | PDS         | FB                    | 80                    | 10                        | 10                       |
| SBLZPENP                                                                            | Panels         | ANY              | U                | PDS         | FB                    | 80                    | 50                        | 30                       |
| SBLZPENU                                                                            | Panels         | ANY              | U                | PDS         | FB                    | 80                    | 50                        | 30                       |
| SBLZPJPN                                                                            | Panels         | ANY              | U                | PDS         | FB                    | 80                    | 50                        | 30                       |
| SBLZSAMP                                                                            | Samples        | ANY              | U                | PDS         | FB                    | 80                    | 60                        | 15                       |
| SBLZSLIB                                                                            | Skeletons      | ANY              | U                | PDS         | FB                    | 80                    | 30                        | 15                       |

Figure 21 (Page 1 of 2). Rational DOORS Next Generation File System Paths

|          | T<br>Y<br>P |                                                              |
|----------|-------------|--------------------------------------------------------------|
| DDNAME   | Ē           | Path Name                                                    |
| SBLZA001 | Ν           | /usr/lpp/jazz/v6.0.2/IBM/                                    |
| SBLZA002 | Ν           | /usr/lpp/jazz/v6.0.2/server/conf/jts/provision_profiles/IBM/ |
| SBLZA003 | Ν           | /usr/lpp/jazz/v6.0.2/server/conf/ccm/provision_profiles/IBM/ |
| SBLZA004 | Ν           | /usr/lpp/jazz/v6.0.2/server/conf/qm/provision_profiles/IBM/  |
| SBLZA005 | Ν           | /usr/lpp/jazz/v6.0.2/server/conf/rm/provision_profiles/IBM/  |
| SBLZA006 | Ν           | /usr/lpp/jazz/v6.0.2/server/conf/dcc/provision_profiles/IBM/ |

| Figure 21 (Pag | Figure 21 (Page 2 of 2). Rational DOORS Next Generation File System Paths |                                                               |  |  |  |
|----------------|---------------------------------------------------------------------------|---------------------------------------------------------------|--|--|--|
|                | T<br>Y<br>P                                                               |                                                               |  |  |  |
| DDNAME         | E                                                                         | Path Name                                                     |  |  |  |
| SBLZA007       | Ν                                                                         | /usr/lpp/jazz/v6.0.2/server/conf/gc/provision_profiles/IBM/   |  |  |  |
| SBLZA008       | Ν                                                                         | /usr/lpp/jazz/v6.0.2/server/conf/relm/provision_profiles/IBM/ |  |  |  |
| SBLZAD02       | Ν                                                                         | /usr/lpp/jazz/v6.0.2/server/conf/jts/provision_profiles/IBM/  |  |  |  |
| SBLZAD03       | Ν                                                                         | /usr/lpp/jazz/v6.0.2/server/conf/ccm/provision_profiles/IBM/  |  |  |  |
| SBLZAD04       | Ν                                                                         | /usr/lpp/jazz/v6.0.2/server/conf/qm/provision_profiles/IBM/   |  |  |  |
| SBLZAD05       | Ν                                                                         | /usr/lpp/jazz/v6.0.2/server/conf/rm/provision_profiles/IBM/   |  |  |  |
| SBLZAD06       | Ν                                                                         | /usr/lpp/jazz/v6.0.2/server/conf/dcc/provision_profiles/IBM/  |  |  |  |
| SBLZAD07       | Ν                                                                         | /usr/lpp/jazz/v6.0.2/server/conf/gc/provision_profiles/IBM/   |  |  |  |
| SBLZAD08       | Ν                                                                         | /usr/lpp/jazz/v6.0.2/server/conf/relm/provision_profiles/IBM/ |  |  |  |
| SBLZE001       | Ν                                                                         | /usr/lpp/jazz/v6.0.2/buildagent/IBM/                          |  |  |  |

| Figure 22. Storage Requirements for Rational DOORS Next Generation Distribution Libraries |             |             |                       |                       |                           |                          |
|-------------------------------------------------------------------------------------------|-------------|-------------|-----------------------|-----------------------|---------------------------|--------------------------|
| Library<br>DDNAME                                                                         | T<br>Y<br>E | O<br>R<br>G | R<br>E<br>C<br>F<br>M | L<br>R<br>E<br>C<br>L | No.<br>of<br>3390<br>Trks | No.<br>of<br>DIR<br>BIks |
| ABLZAUTH                                                                                  | U           | PDSE        | U                     | 0                     | 35                        | n/a                      |
| ABLZDBRM                                                                                  | U           | PDS         | FB                    | 80                    | 2                         | 2                        |
| ABLZEXEC                                                                                  | U           | PDS         | FB                    | 80                    | 10                        | 5                        |
| ABLZHFS *                                                                                 | U           | PDSE        | VB                    | 8796                  | 108000                    | n/a                      |
| ABLZJCL                                                                                   | U           | PDS         | FB                    | 80                    | 10                        | 5                        |
| ABLZLOAD                                                                                  | U           | PDS         | U                     | 0                     | 80                        | 20                       |
| ABLZMENP                                                                                  | U           | PDS         | FB                    | 80                    | 10                        | 10                       |
| ABLZMENU                                                                                  | U           | PDS         | FB                    | 80                    | 10                        | 10                       |
| ABLZMJPN                                                                                  | U           | PDS         | FB                    | 80                    | 10                        | 10                       |
| ABLZPENP                                                                                  | U           | PDS         | FB                    | 80                    | 50                        | 30                       |
| ABLZPENU                                                                                  | U           | PDS         | FB                    | 80                    | 50                        | 30                       |
| ABLZPJPN                                                                                  | U           | PDS         | FB                    | 80                    | 50                        | 30                       |
| ABLZSAMP                                                                                  | U           | PDS         | FB                    | 80                    | 60                        | 15                       |
| ABLZSLIB                                                                                  | U           | PDS         | FB                    | 80                    | 30                        | 15                       |

**Note:** \* See 6.1.13, "Allocate SMP/E Target and Distribution Libraries" for more information of the size allocation of the ABLZHFS data set.

The following figures list additional data sets that are required for the installation of Rational DOORS Next Generation.

Figure 23 (Page 1 of 2). Storage Requirements for Rational DOORS Next Generation - Additional Installation Data Sets

| Data Sets           |                  |             |                  |                       |                           |                          |
|---------------------|------------------|-------------|------------------|-----------------------|---------------------------|--------------------------|
| Data Set<br>Name    | T<br>Y<br>P<br>E | O<br>R<br>G | R<br>E<br>C<br>F | L<br>R<br>E<br>C<br>L | No.<br>of<br>3390<br>Trks | No.<br>of<br>DIR<br>Blks |
| hlq.HRJS602.F1.BIN  | U                | PS          | FB               | 80                    | 10                        | n/a                      |
| hlq.HRJS602.F2.BIN  | U                | PS          | FB               | 80                    | 14000                     | n/a                      |
| hlq.HRBT602.F1.BIN  | U                | PS          | FB               | 80                    | 15                        | n/a                      |
| hlq.HRBT602.F2.BIN  | U                | PS          | FB               | 80                    | 8000                      | n/a                      |
| hlq.HRBT602.F3.BIN  | U                | PS          | FB               | 80                    | 5                         | n/a                      |
| hlq.HRBT602.F4.BIN  | U                | PS          | FB               | 80                    | 5                         | n/a                      |
| hlq.HRBT602.F5.BIN  | U                | PS          | FB               | 80                    | 30                        | n/a                      |
| hlq.HRBT602.F6.BIN  | U                | PS          | FB               | 80                    | 5                         | n/a                      |
| hlq.HRBT602.F7.BIN  | U                | PS          | FB               | 80                    | 30                        | n/a                      |
| hlq.HRBT602.F8.BIN  | U                | PS          | FB               | 80                    | 5                         | n/a                      |
| hlq.HRBT602.F9.BIN  | U                | PS          | FB               | 80                    | 30                        | n/a                      |
| hlq.HRBT602.F10.BIN | U                | PS          | FB               | 80                    | 20                        | n/a                      |
| hlq.HRDV602.F1.BIN  | U                | PS          | FB               | 80                    | 35                        | n/a                      |
| hlq.HRDV602.F2.BIN  | U                | PS          | FB               | 80                    | 2                         | n/a                      |
| hlq.HRDV602.F3.BIN  | U                | PS          | FB               | 80                    | 45                        | n/a                      |
| hlq.HRBA602.F1.BIN  | U                | PS          | FB               | 80                    | 2                         | n/a                      |
| hlq.HRBA602.F2.BIN  | U                | PS          | FB               | 80                    | 170                       | n/a                      |
| hlq.HRCM602.F1.BIN  | U                | PS          | FB               | 80                    | 5                         | n/a                      |
| hlq.HRCM602.F2.BIN  | U                | PS          | FB               | 80                    | 9000                      | n/a                      |
| hlq.HRQM602.F1.BIN  | U                | PS          | FB               | 80                    | 5                         | n/a                      |
| hlq.HRQM602.F2.BIN  | U                | PS          | FB               | 80                    | 10500                     | n/a                      |
| hlq.HRRM602.F1.BIN  | U                | PS          | FB               | 80                    | 5                         | n/a                      |
| hlq.HRRM602.F2.BIN  | U                | PS          | FB               | 80                    | 14000                     | n/a                      |
| hlq.HRCC602.F1.BIN  | U                | PS          | FB               | 80                    | 10                        | n/a                      |

| Figure 23 (Page 2 of 2). Storage Requirements for Rational DOORS Next Generation - Additional Installation |  |
|----------------------------------------------------------------------------------------------------|--|
| Data Sets                                                                                                  |  |

|                     |        |        | R      | L      |            |           |
|---------------------|--------|--------|--------|--------|------------|-----------|
|                     | Т      |        | E      | R      | No.        | No.       |
| Data Set            | Y<br>P | O<br>R | C<br>F | E<br>C | of<br>3390 | of<br>DIR |
| Name                | Ē      | G      | M      | L      | Trks       | Blks      |
| hlq.HRCC602.F2.BIN  | U      | PS     | FB     | 80     | 10         | n/a       |
| hlq.HRCC602.F3.BIN  | U      | PS     | FB     | 80     | 650        | n/a       |
| hlq.HRCC602.F4.BIN  | U      | PS     | FB     | 80     | 8          | n/a       |
| hlq.HRCC602.F5.BIN  | U      | PS     | FB     | 80     | 4          | n/a       |
| hlq.HRCC602.F6.BIN  | U      | PS     | FB     | 80     | 5          | n/a       |
| hlq.HRCC602.F7.BIN  | U      | PS     | FB     | 80     | 4          | n/a       |
| hlq.HRCC602.F8.BIN  | U      | PS     | FB     | 80     | 10         | n/a       |
| hlq.HRCC602.F9.BIN  | U      | PS     | FB     | 80     | 4          | n/a       |
| hlq.HRCC602.F10.BIN | U      | PS     | FB     | 80     | 10         | n/a       |
| hlq.HRCC602.F11.BIN | U      | PS     | FB     | 80     | 4          | n/a       |
| hlq.HRCC602.F12.BIN | U      | PS     | FB     | 80     | 10         | n/a       |
| hlq.HRCC602.F13.BIN | U      | PS     | FB     | 80     | 20         | n/a       |
| hlq.HRWL602.F1.BIN  | U      | PS     | FB     | 80     | 3          | n/a       |
| hlq.HRWL602.F2.BIN  | U      | PS     | FB     | 80     | 4400       | n/a       |
| hlq.HRRS602.F1.BIN  | U      | PS     | FB     | 80     | 5          | n/a       |
| hlq.HRRS602.F2.BIN  | U      | PS     | FB     | 80     | 7500       | n/a       |
| hlq.HRGC602.F1.BIN  | U      | PS     | FB     | 80     | 5          | n/a       |
| hlq.HRGC602.F2.BIN  | U      | PS     | FB     | 80     | 7500       | n/a       |
| hlq.HRRE602.F1.BIN  | U      | PS     | FB     | 80     | 5          | n/a       |
| hlq.HRRE602.F2.BIN  | U      | PS     | FB     | 80     | 7500       | n/a       |
| hlq.HRLI602.F1.BIN  | U      | PS     | FB     | 80     | 5          | n/a       |
| hlq.HRLI602.F2.BIN  | U      | PS     | FB     | 80     | 7500       | n/a       |

### 5.3 FMIDs Deleted

Installing Rational DOORS Next Generation into same SMP/E target and distribution libraries that contain a previous version of Rational DOORS Next Generation might result in the deletion of other FMIDs. To see which FMIDs will be deleted, examine the ++VER statement in the SMPMCS of the product.

If you do not want to delete these FMIDs at this time, install Rational DOORS Next Generation into separate SMP/E target and distribution zones.

If you want to delete these FMIDS it is recommended that you use a dummy function SYSMOD to delete the previous releases of Rational DOORS Next Generation product from the existing target and distribution libraries, before proceeding with the installation of the new release.

**Note:** These FMIDs are not automatically deleted from the Global Zone. If you want to delete these FMIDs from the Global Zone, use the SMP/E REJECT NOFMID DELETEFMID command. See the SMP/E Commands book for details.

#### 5.4 Special Considerations

#### Security Considerations:

In Rational DOORS Next Generation V06.00.02, there are changes to the PassTicket support for the ISPF client. The necessary changes remove a redundant RACF profile and add a new RACF profile to increase the security in generating PassTickets. If you installed the ISPF client with a previous release, the following tasks should be performed:

- 1. Remove the IRRPTAUTH.BLZAPPL.\* profile, where BLZAPPL is the application ID used for the ISPF client. If you used a different application ID, the profile is named with the application ID you included in the profile name.
- 2. Add the new profile BLZ.CONNECT.BLZAPPL. If you are using a different application ID, change BLZAPPL to your application ID. ISPF client users must have READ access to this profile to generate PassTickets and login to the RTC repository. Follow the instructions in the sample member BLZRACFT in SBLZSAMP, or if you are using the configuration utility, in the generated PassTicket command. Optionally, you can set the profile to BLZ.CONNECT.\*, which enables all ISPF client application IDs to use the profile.

#### **PDSE Considerations:**

Rational DOORS Next Generation uses the "partitioned data set extended" or PDSE format for the SBLZAUTH target library. There are some operational differences between PDS and PDSE data sets. The PDS format may be shared by more than one z/OS system and no special precautions are necessary. However the PDSE format may only be shared by z/OS systems which are part of a sysplex or which are connected using Global Resource Serialization (are in a GRS complex). If z/OS systems share use of a PDSE data set outside of a sysplex or GRS environment, you may experience severe problems when the data set is updated. This is due to the fact that PDSE directory information is cached

in storage, and when the data set is updated from one system the other system(s) have no knowledge of the update, and their cached directory information will be incorrect.

You must take care not to share the SBLZAUTH data set between z/OS systems unless they are in a sysplex or are connected in a GRS complex. If you need to share the content of the SBLZAUTH data set, a separate copy must be created for each z/OS system.

## 6.0 Installation Instructions

This chapter describes the installation method and the step-by-step procedures to install and to activate the functions of Rational DOORS Next Generation.

Please note the following points:

- If you want to install Rational DOORS Next Generation into its own SMP/E environment, consult the SMP/E manuals for instructions on creating and initializing the SMPCSI and the SMP/E control data sets.
- You can use the sample jobs that are provided to perform part or all of the installation tasks. The SMP/E jobs assume that all DDDEF entries that are required for SMP/E execution have been defined in appropriate zones.
- You can use the SMP/E dialogs instead of the sample jobs to accomplish the SMP/E installation steps.

#### 6.1 Installing Rational DOORS Next Generation

# 6.1.1 SMP/E Considerations for Installing Rational DOORS Next Generation

Use the SMP/E RECEIVE, APPLY, and ACCEPT commands to install this release of Rational DOORS Next Generation.

#### 6.1.2 SMP/E Options Subentry Values

The recommended values for certain SMP/E CSI subentries are shown in Figure 24. Using values lower than the recommended values can result in failures in the installation. DSSPACE is a subentry in the GLOBAL options entry. PEMAX is a subentry of the GENERAL entry in the GLOBAL options entry. See the SMP/E manuals for instructions on updating the global zone.

| Figure 24. SI | Figure 24. SMP/E Options Subentry Values |                                                   |  |  |  |  |
|---------------|------------------------------------------|---------------------------------------------------|--|--|--|--|
| Subentry      | Value                                    | Comment                                           |  |  |  |  |
| DSSPACE       | (1500,1500,1500)                         | 3390 DASD tracks                                  |  |  |  |  |
| PEMAX         | SMP/E Default                            | IBM recommends using the SMP/E default for PEMAX. |  |  |  |  |

#### 6.1.3 Overview of the installation steps

Overview of steps required to install IBM Rational DOORS Next Generation.

- 1. Upload sample JCL from the client
- 2. Expand the sample jcl file by using the TSO Receive command
- 3. Sample Jobs
- 4. Run the job to allocate sequential data sets that the FTP step will use
- 5. Upload the compressed RELFILES and SMPMCS from the client
- 6. Expand the RELFILEs by running the sample job, BLZEXPND
- 7. Delete previous release of IBM Rational DOORS Next Generation (optional)
- 8. Create SMP/E Environment (optional)
- 9. Perform SMP/E RECEIVE
- 10. Allocate SMP/E target and distribution libraries
- 11. Create ZFS file system (optional)
- 12. Allocate file system paths
- 13. Create DDDEF entries
- 14. Perform SMP/E APPLY
- 15. Perform SMP/E ACCEPT

#### 6.1.4 Upload Sample JCL from the client

On the client, there is a file containing sample installation JCL. This sample JCL contains a member (BLZSEQAL) that will allocate the sequential data sets on z/OS for the compressed RELFILEs and SMPMCS contained on the client and other members to perform the SMP/E processing. Perform the following steps to upload it from the client to z/OS:

- 1. Allocate a data set on z/OS to use as the target of the upload. You can do this by creating a data set with the characteristics from the job below or by submitting the job below. if you choose to submit the following job you need to make the following updates:
  - a. Add a job card and modify the parameters to meet your site's requirements before submitting.
  - b. hlq will be the high level qualifier you choose to use for this data set.
  - c. (Optionally) Replace vvvvv with the volser you choose to use for this data set.

| //ALLOC<br>//* | EXEC PGM=IEFBR14                     |
|----------------|--------------------------------------|
| //JCLBIN       | DD DSN=hlq.IBM.HRCC602.SMPEJOBS.BIN, |
| //             | DISP=(NEW,CATLG,DELETE),             |
| //             | DSORG=PS,                            |
| //             | RECFM=FB,                            |
| //             | LRECL=80,                            |
| //             | BLKSIZE=6160,                        |
| //*            | VOL=SER=vvvvv,                       |
| //             | UNIT=SYSALLDA,                       |
| //             | <pre>SPACE=(TRK,(15,1))</pre>        |

2. Upload the sample jcl file in binary format from the client to this z/OS data set. If the client is attached to a Windows system, you can use FTP from a command prompt to upload the file. In the sample dialog shown below, commands or other information entered by the user are in bold, and the following values are assumed:

| Figure 25. User Entered Values |                                                                               |  |  |  |  |
|--------------------------------|-------------------------------------------------------------------------------|--|--|--|--|
| User enters:                   | Values                                                                        |  |  |  |  |
| mvsaddr                        | TCP/IP address or hostname of the z/OS system                                 |  |  |  |  |
| tsouid                         | Your TSO user ID                                                              |  |  |  |  |
| tsopw                          | Your TSO password                                                             |  |  |  |  |
| d:                             | Your client drive                                                             |  |  |  |  |
| hlq                            | High-level qualifier you used for the data set you allocated in the job above |  |  |  |  |

C:\>**ftp mvsaddr** <u>Connected to mvsaddr.</u> <u>220-FTP Server (user 'email\_address')</u> <u>220</u> <u>User (mvsaddr:(none)):</u> **tsouid** 

331-Password: 331 Password: tsopw

230-220-FTPD1 IBM FTP CS V2R1 at mvsaddr, 01:18:20 on 2016-03-15. 230-tsouid is logged on. Working directory is "tsouid.". 230

ftp> cd ..
250 ""is the working directory name prefix.

ftp> cd hlq
250 "hlq." is the working directory name prefix.

ftp> binary
200 Representation type is Image

ftp> put d:\HRCC602\IBM.HRCC602.F1.BIN 'hlq.IBM.HRCC602.SMPEJOBS.BIN'
200 Port request OK.
125 Storing data set hlq.IBM.HRCC602.SMPEJOBS.BIN
250 Transfer completed successfully.
ftp: 263200 bytes sent in 0.06 Seconds 4112.50 Kbytes/sec.

ftp> quit
221 Quit command received. Goodbye.

#### 6.1.5 Expand the sample jcl file by using the TSO Receive command:

RECEIVE INDA('hlq.IBM.HRCC602.SMPEJOBS.BIN')

When prompted on the TSO receive command, use the appropriate DSNAME as listed below:

DS('hlq.IBM.HRCC602.SMPEJOBS')

## 6.1.6 Sample Jobs

The following sample installation jobs are provided as part of the product to help you install Rational DOORS Next Generation. The RELFILEs will be prefixed with the high level qualifier ("hlq" in table below) used when the files are "received". The jobs are contained in the sample JCL data set **hlq**.IBM.HRCC602.SMPEJOBS that was uploaded.

| Figure 26 (Pag | Figure 26 (Page 1 of 2). Sample Installation Jobs |                                                                                                    |                    |  |  |  |
|----------------|---------------------------------------------------|----------------------------------------------------------------------------------------------------|--------------------|--|--|--|
| Job Name       | Job Type                                          | Description                                                                                                    | RELFILE            |  |  |  |
| BLZSEQAL       | SMP/E                                             | Sample job to allocate sequential data sets for FTPing the product data sets into                                                                           | hlq.IBM.HRCC602.F1 |  |  |  |
| BLZEXPND       | SMP/E                                             | Sample job to expand the RELFILEs                                                                                                    | hlq.IBM.HRCC602.F1 |  |  |  |
| BLZDEL         | SMP/E                                             | Sample job to remove previous version(s)<br>of IBM Rational DOORS Next Generation<br>from an existing SMP/E target and<br>distribution libraries (optional) | hlq.IBM.HRCC602.F1 |  |  |  |
| BLZSMPE        | SMP/E                                             | Sample job to create an SMP/E environment (optional)                                                                                                    | hlq.IBM.HRCC602.F1 |  |  |  |
| BLZRECV1       | RECEIVE                                           | Sample SMP/E RECEIVE job for Rational<br>Common Components                                                                                                  | hlq.IBM.HRCC602.F1 |  |  |  |
| BLZRECV2       | RECEIVE                                           | Sample SMP/E RECEIVE job for Rational<br>Jazz Team Server                                                                                                   | hlq.IBM.HRCC602.F1 |  |  |  |
| BLZRECV3       | RECEIVE                                           | Sample SMP/E RECEIVE job for Change<br>and Configuration Management                                                                                         | hlq.IBM.HRCC602.F1 |  |  |  |

| Job Name | Job Type | Description                                                                                   | RELFILE            |
|----------|----------|-----------------------------------------------------------------------------------------------|--------------------|
| BLZRECV4 | RECEIVE  | Sample SMP/E RECEIVE job for Quality<br>Management                                            | hlq.IBM.HRCC602.F1 |
| BLZRECV5 | RECEIVE  | Sample SMP/E RECEIVE job for<br>Requirements Management                                       | hlq.IBM.HRCC602.F1 |
| BLZRECV7 | RECEIVE  | Sample SMP/E RECEIVE job for Build<br>System Toolkit                                          | hlq.IBM.HRCC602.F1 |
| BLZRECV8 | RECEIVE  | Sample SMP/E RECEIVE job for Rational<br>Developer for z System subset                        | hlq.IBM.HRCC602.F1 |
| BLZRECV9 | RECEIVE  | Sample SMP/E RECEIVE job for Rational<br>Build Agent                                          | hlq.IBM.HRCC602.F1 |
| BLZRECVA | RECEIVE  | Sample SMP/E RECEIVE job for Rational<br>Websphere Liberty                                    | hlq.IBM.HRCC602.F1 |
| BLZRECVB | RECEIVE  | Sample SMP/E RECEIVE job for IBM Jazz<br>Reporting Services                                   | hlq.IBM.HRCC602.F1 |
| BLZRECVC | RECEIVE  | Sample SMP/E RECEIVE job for Rational<br>Global Configuration Management                      | hlq.IBM.HRCC602.F1 |
| BLZRECVD | RECEIVE  | Sample SMP/E RECEIVE job for Rational<br>Engineering Lifecycle Manager                        | hlq.IBM.HRCC602.F1 |
| BLZRECVE | RECEIVE  | Sample SMP/E RECEIVE job for Rational<br>Link Index Provider                                  | hlq.IBM.HRCC602.F1 |
| BLZALLOC | ALLOCATE | Sample job to allocate target and distribution libraries                                      | hlq.IBM.HRCC602.F1 |
| BLZZFS   | ALLOMZF  | Sample job to create, format, and mount<br>the data set for the ZFS file system<br>(optional) | hlq.IBM.HRCC602.F1 |
| BLZISMKD | MKDIR    | Sample job to invoke the supplied<br>BLZMKDIR EXEC to allocate file system<br>paths           | hlq.IBM.HRCC602.F1 |
| BLZDDDEF | DDDEF    | Sample job to define SMP/E DDDEFs                                                             | hlq.IBM.HRCC602.F1 |
| BLZAPPLY | APPLY    | Sample SMP/E APPLY job                                                                        | hlq.IBM.HRCC602.F1 |
| BLZACCPT | ACCEPT   | Sample SMP/E ACCEPT job                                                                       | hlq.IBM.HRCC602.F1 |

# 6.1.7 Run the job to allocate sequential data sets that the FTP step will use

Edit and submit sample job **BLZSEQAL** in the **hlq**.IBM.HRCC602.SMPEJOBS data set to allocate data sets on z/OS to be used during the upload process. Use the instructions in the sample job for information on changes required.

Expected Return Codes and Messages: RC=0

#### 6.1.8 Upload the compressed RELFILES and SMPMCS from the client

Upload the files in binary format from the client to the z/OS data set. If the client is a Windows system, you can use FTP from a command prompt to upload the files:

C:\>**ftp mvsaddr** <u>Connected to mvsaddr.</u> <u>220-FTP Server (user 'email\_address')</u> <u>220</u> User (mvsaddr:(none)): **tsouid** 

331-Password: 331 Password: tsopw

230-220-FTPD1 IBM FTP CS V2R1 at mvsaddr, 05:36:25 on 2016-03-15. 230-tsouid is logged on. Working directory is "tsouid.". 230

ftp> cd ..
250 ""is the working directory name prefix.

ftp> cd hlq
250 "hlq." is the working directory name prefix.

ftp> binary
200 Representation type is Image

ftp> prompt
Interactive mode Off .

If you are installing Rational Jazz Team Server - HRJS602:

ftp> mput d:\HRJS602\IBM.HRJS602.F\*
200 Port request OK.
125 Storing data set IBM.HRJS601.F1.BIN
250 Transfer completed successfully.
ftp: 103840 bytes sent in 0.02 Seconds 4720.00 Kbytes/sec.
200 Port request OK.
125 Storing data set IBM.HRJS601.F2.BIN
250 Transfer completed successfully.
ftp: 334616320 bytes sent in 31.39 Seconds 10658.95 Kbytes/sec.

ftp> put d:\HRJS602\IBM.HRJS602.SMPMCS
200 Port request OK.
125 Storing data set IBM.HRJS601.SMPMCS

**30** Rational DOORS Next Generation Program Directory

<u>250 Transfer completed successfully.</u> ftp: 6080 bytes sent in 0.01 Seconds 868.57 Kbytes/sec.

#### If you are installing Build System Toolkit - HRBT602:

ftp> mput d:\HRBT602\IBM.HRBT602.F\* 200 Port request OK. 125 Storing data set IBM.HRBT601.F1.BIN 250 Transfer completed successfully. ftp: 609760 bytes sent in 0.07 Seconds 8588.17 Kbytes/sec. 200 Port request OK. 125 Storing data set IBM.HRBT601.F10.BIN 250 Transfer completed successfully. ftp: 814800 bytes sent in 0.09 Seconds 9474.42 Kbytes/sec. 200 Port request OK. 125 Storing data set IBM.HRBT601.F2.BIN 250 Transfer completed successfully. ftp: 435372400 bytes sent in 37.35 Seconds 11657.49 Kbytes/sec. 200 Port request OK. 125 Storing data set IBM.HRBT601.F3.BIN 250 Transfer completed successfully. ftp: 22000 bytes sent in 0.01 Seconds 1692.31 Kbytes/sec. 200 Port request OK. 125 Storing data set IBM.HRBT601.F4.BIN 250 Transfer completed successfully. ftp: 96960 bytes sent in 0.02 Seconds 4040.00 Kbytes/sec. 200 Port request OK. 125 Storing data set IBM.HRBT601.F5.BIN <u>250 Transfer completed</u> successfully. ftp: 870720 bytes sent in 0.09 Seconds 9568.35 Kbytes/sec. 200 Port request OK. 125 Storing data set IBM.HRBT601.F6.BIN 250 Transfer completed successfully. ftp: 96960 bytes sent in 0.03 Seconds 3878.40 Kbytes/sec. 200 Port request OK. 125 Storing data set IBM.HRBT601.F7.BIN 250 Transfer completed successfully. ftp: 870720 bytes sent in 0.09 Seconds 9464.35 Kbytes/sec. 200 Port request OK. 125 Storing data set IBM.HRBT601.F8.BIN 250 Transfer completed successfully. ftp: 99280 bytes sent in 0.03 Seconds 3971.20 Kbytes/sec. 200 Port request OK. 125 Storing data set IBM.HRBT601.F9.BIN 250 Transfer completed successfully. ftp: 890560 bytes sent in 0.09 Seconds 9474.04 Kbytes/sec.

ftp> put d:\HRBT602\IBM.HRBT602.SMPMCS
200 Port request OK.

<u>125 Storing data set IBM.HRBT601.SMPMCS</u> <u>250 Transfer completed successfully.</u> <u>ftp: 75200 bytes sent in 0.02 Seconds 3580.95 Kbytes/sec.</u>

If you are installing Rational Developer for z System subset - HRDV602:

ftp> mput d:\HRDV602\IBM.HRDV602.F\*
200 Port request OK.
125 Storing data set IBM.HRDV601.F1.BIN
250 Transfer completed successfully.
ftp: 1207360 bytes sent in 0.12 Seconds 9815.93 Kbytes/sec.
200 Port request OK.
125 Storing data set IBM.HRDV601.F2.BIN
250 Transfer completed successfully.
ftp: 22640 bytes sent in 0.01 Seconds 1886.67 Kbytes/sec.
200 Port request OK.
125 Storing data set IBM.HRDV601.F3.BIN
250 Transfer completed successfully.
ftp: 303680 bytes sent in 0.04 Seconds 7062.33 Kbytes/sec.

ftp> put d:\HRDV602\IBM.HRDV602.SMPMCS
200 Port request OK.

125 Storing data set IBM.HRDV601.SMPMCS 250 Transfer completed successfully. ftp: 2960 bytes sent in 0.2 Seconds 511.98 Kbytes/sec.

#### If you are installing Rational Build Agent - HRBA602:

ftp> mput d:\HRBA602\IBM.HRBA602.F\*
200 Port request OK.
125 Storing data set IBM.HRBA602.F1.BIN
250 Transfer completed successfully.
ftp: 31280 bytes sent in 0.28 Seconds 111.71 Kbytes/sec.
200 Port request OK.
125 Storing data set IBM.HRBA602.F2.BIN
250 Transfer completed successfully.
ftp: 1431120 bytes sent in 0.14 Seconds 10295.83 Kbytes/sec.

ftp> put d:\HRBA602\IBM.HRBA602.SMPMCS
200 Port request OK.
125 Storing data set IBM.HRBA602.SMPMCS
250 Transfer completed successfully.
ftp: 2320 bytes sent in 0.00 Seconds 580.00 Kbytes/sec.

If you are installing Change and Configuration Management - HRCM602

ftp> mput d:\HRCM602\IBM.HRCM602.F\*
200 Port request OK.
125 Storing data set IBM.HRCM602.F1.BIN
250 Transfer completed successfully.
ftp: 73200 bytes sent in 0.02 Seconds 3327.27 Kbytes/sec.
200 Port request OK.
125 Storing data set IBM.HRCM602.F2.BIN
250 Transfer completed successfully.
ftp: 435204720 bytes sent in 37.36 Seconds 11649.26 Kbytes/sec.

ftp> put d:\HRCM602\IBM.HRCM602.SMPMCS
200 Port request OK.
125 Storing data set IBM.HRCM602.SMPMCS
250 Transfer completed successfully.
ftp: 7360 bytes sent in 0.01 Seconds 11226.67 Kbytes/sec.

If you are installing Quality Management - HRQM602

ftp> mput d:\HRQM602\IBM.HRQM602.F\*
200 Port request OK.
125 Storing data set IBM.HRQM602.F1.BIN
250 Transfer completed successfully.
ftp: 67920 bytes sent in 0.02 Seconds 3087.27 Kbytes/sec.
200 Port request OK.
125 Storing data set IBM.HRQM602.F2.BIN
250 Transfer completed successfully.
ftp: 514596640 bytes sent in 44.01 Seconds 11694.05 Kbytes/sec.

ftp> put d:\HRQM602\IBM.HRQM602.SMPMCS
200 Port request OK.
125 Storing data set IBM.HRQM601.SMPMCS
250 Transfer completed successfully.
ftp: 7600 bytes sent in 0.01 Seconds 1085.71 Kbytes/sec.

If you are installing Requirements Management - HRRM602

ftp> mput d:\HRRM602\IBM.HRRM602.F\*
200 Port request OK.
125 Storing data set IBM.HRRM602.F1.BIN
250 Transfer completed successfully.
ftp: 73920 bytes sent in 0.02 Seconds 3696.00 Kbytes/sec.
200 Port request OK.
125 Storing data set IBM.HRRM602.F2.BIN
250 Transfer completed successfully.
ftp: 674241440 bytes sent in 58.08 Seconds 11609.24 Kbytes/sec.

ftp> put d:\HRRM602\IBM.HRRM602.SMPMCS
200 Port request OK.
125 Storing data set IBM.HRRM602.SMPMCS

250 Transfer completed successfully. ftp: 8560 bytes sent in 0.23 Seconds 36.43 Kbytes/sec. If you are installing Rational Common Components - HRCC602 ftp> mput d:\HRCC602\IBM.HRCC602.F\* 200 Port request OK. 125 Storing data set IBM.HRCC602.F1.BIN 250 Transfer completed successfully. ftp: 263200 bytes sent in 0.04 Seconds 6266.67 Kbytes/sec. 200 Port request OK. 125 Storing data set IBM.HRCC602.F10.BIN 250 Transfer completed successfully. ftp: 430160 bytes sent in 0.05 Seconds 7965.93 Kbytes/sec. 200 Port request OK. 125 Storing data set IBM.HRCC602.F11.BIN 250 Transfer completed successfully. ftp: 28960 bytes sent in 0.12 Seconds 227.69 Kbytes/sec. 200 Port request OK. 125 Storing data set IBM.HRCC602.F12.BIN 250 Transfer completed successfully. ftp: 432240 bytes sent in 0.05 Seconds 8004.44 Kbytes/sec. 200 Port request OK. 125 Storing data set IBM.HRCC602.F13.BIN 250 Transfer completed successfully. ftp: 787840 bytes sent in 0.09 Seconds 9160.93 Kbytes/sec. 200 Port request OK. 125 Storing data set IBM.HRCC602.F2.BIN 250 Transfer completed successfully. ftp: 356560 bytes sent in 0.05 Seconds 7276.73 Kbytes/sec. 200 Port request OK. 125 Storing data set IBM.HRCC602.F3.BIN 250 Transfer completed successfully. ftp: 29042480 bytes sent in 2.52 Seconds 11520.22 Kbytes/sec. 200 Port request OK. 125 Storing data set IBM.HRCC602.F4.BIN 250 Transfer completed successfully. ftp: 428240 bytes sent in 0.05 Seconds 8080.00 Kbytes/sec. 200 Port request OK. 125 Storing data set IBM.HRCC602.F5.BIN 250 Transfer completed successfully. ftp: 6320 bytes sent in 0.01 Seconds 1053.33 Kbytes/sec. 125 Storing data set IBM.HRCC602.F6.BIN 250 Transfer completed successfully. ftp: 204160 bytes sent in 0.03 Seconds 6004.71 Kbytes/sec. 200 Port request OK. 125 Storing data set IBM.HRCC602.F7.BIN 250 Transfer completed successfully. ftp: 28480 bytes sent in 0.01 Seconds 2190.77 Kbytes/sec. 200 Port request OK.

125 Storing data set IBM.HRCC602.F8.BIN
250 Transfer completed successfully.
ftp: 430160 bytes sent in 0.05 Seconds 8116.23 Kbytes/sec.
200 Port request OK.
125 Storing data set IBM.HRCC602.F9.BIN
250 Transfer completed successfully.
ftp: 28480 bytes sent in 0.01 Seconds 2190.77 Kbytes/sec.

ftp> put d:\HRCC602\IBM.HRCC602.SMPMCS
200 Port request OK.
125 Storing data set IBM.HRCC602.SMPMCS
250 Transfer completed successfully.
ftp: 37280 bytes sent in 0.01 Seconds 2485.33 Kbytes/sec.

If you are installing Rational Websphere Liberty - HRWL602

ftp> mput d:\HRWL602\IBM.HRWL602.F\*
200 Port request OK.
125 Storing data set IBM.HRWL602.F1.BIN
250 Transfer completed successfully.
ftp: 72320 bytes sent in 0.02Seconds 3616.00 Kbytes/sec.
200 Port request OK.
125 Storing data set IBM.HRWL602.F2.BIN
250 Transfer completed successfully.
ftp: 213203760 bytes sent in 18.88 Seconds 11291.38 Kbytes/sec.

ftp> put d:\HRWL602\IBM.HRWL602.SMPMCS
200 Port request OK.
125 Storing data set IBM.HRWL602.SMPMCS
250 Transfer completed successfully.
ftp: 2880 bytes sent in 0.23 Seconds 12.36 Kbytes/sec.

If you are installing IBM Jazz Reporting Services - HRRS602

ftp> mput d:\HRRS602\IBM.HRRS602.F\*
200 Port request OK.
125 Storing data set IBM.HRRS602.F1.BIN
250 Transfer completed successfully.
ftp: 168320 bytes sent in 0.03 Seconds 5804.14 Kbytes/sec.
200 Port request OK.
125 Storing data set IBM.HRRS602.F2.BIN
250 Transfer completed successfully.
ftp: 371585600 bytes sent in 31.79 Seconds 11687.29 Kbytes/sec.

ftp> put d:\HRRS602\IBM.HRRS602.SMPMCS
200 Port request OK.
125 Storing data set IBM.HRRS602.SMPMCS
250 Transfer completed successfully.
ftp: 7520 bytes sent in 0.01 Seconds 1074.29 Kbytes/sec.

#### If you are installing Rational Global Configuration Management - HRGC602

ftp> mput d:\HRGC602\IBM.HRGC602.F\*
200 Port request OK.
125 Storing data set IBM.HRGC602.F1.BIN
250 Transfer completed successfully.
ftp: 72560 bytes sent in 0.02 Seconds 3628.00 Kbytes/sec.
200 Port request OK.
125 Storing data set IBM.HRGC602.F2.BIN
250 Transfer completed successfully.
ftp: 280849600 bytes sent in 24.61 Seconds 11412.01 Kbytes/sec.

ftp> put d:\HRGC602\IBM.HRGC602.SMPMCS
200 Port request OK.
125 Storing data set IBM.HRGC602.SMPMCS
250 Transfer completed successfully.
ftp: 5680 bytes sent in 0.01 Seconds 1136.00 Kbytes/sec.

#### If you are installing Rational Engineering Lifecycle Manager - HRRE602

ftp> mput d:\HRRE602\IBM.HRRE602.F\*
200 Port request OK.
125 Storing data set IBM.HRRE602.F1.BIN
250 Transfer completed successfully.
ftp: 75680 bytes sent in 0.02 Seconds 3153.33 Kbytes/sec.
200 Port request OK.
125 Storing data set IBM.HRRE602.F2.BIN
250 Transfer completed successfully.
ftp: 288918000 bytes sent in 24.93 Seconds 11589.17 Kbytes/sec.

ftp> put d:\HRRE602\IBM.HRRE602.SMPMCS
200 Port request OK.
125 Storing data set IBM.HRRE602.SMPMCS
250 Transfer completed successfully.
ftp: 5920 bytes sent in 0.01 Seconds 845.71 Kbytes/sec.

#### If you are installing Rational Link Index Provider - HRLI602

ftp> mput d:\HRLI602\IBM.HRLI602.F\*
200 Port request OK.
125 Storing data set IBM.HRLI602.F1.BIN
250 Transfer completed successfully.
ftp: 47360 bytes sent in 0.02 Seconds 2960.00 Kbytes/sec.
200 Port request OK.
125 Storing data set IBM.HRLI602.F2.BIN
250 Transfer completed successfully.
ftp: 46435120 bytes sent in 4.00 Seconds 11611.68 Kbytes/sec.

ftp> put d:\HRLI602\IBM.HRLI602.SMPMCS
200 Port request OK.
125 Storing data set IBM.HRLI602.SMPMCS
250 Transfer completed successfully.
ftp: 2640 bytes sent in 0.00 Seconds 1320.00 Kbytes/sec.

ftp> quit
221 Quit command received. Goodbye.

## 6.1.9 Expand the RELFILEs by running the sample job, BLZEXPND:

Edit and submit sample job BLZEXPND to expand the RELFILEs. Consult the instructions in the sample job for more information.

Expected Return Codes and Messages: RC=0

# 6.1.10 Delete previous release of Rational DOORS Next Generation (Optional)

If you wish to install Rational DOORS Next Generation into an existing set of SMP/E target and distribution libraries that contain a previous release of IBM Rational DOORS Next Generation then you should run this job to delete the previous release. If you are installing Rational DOORS Next Generation into a new set of SMP/E target and distribution libraries then you do not need to run this job.

Before running this job you will need to create a dummy function SYSMOD, that can be used to delete the previous release. Edit the sample function sysmod supplied in BLZDELF and specify all the FMIDS that are to be deleted from existing SMP/E target and distribution libraries in the DELETE operand of the ++VER MCS statement.

Edit and submit sample job BLZDEL to delete the previous release of the Rational DOORS Next Generation. Consult the instructions in the sample job for more information.

Expected Return Codes and Messages: You will receive a return code of 0 if this job runs correctly.

## 6.1.11 Allocate SMP/E CSI (Optional)

If you are using an existing CSI, do not execute this job.

If you are allocating a new SMP/E data set for this install, edit and submit sample job BLZSMPE to allocate the SMP/E data sets for

Rational DOORS Next Generation. Consult the instructions in the sample job for more information.

Expected Return Codes and Messages: You will receive a return code of 0 if this job runs correctly.

## 6.1.12 Perform SMP/E RECEIVE

If you are installing HRCC602, Rational Common Components, edit and submit sample job BLZRECV1 to perform the SMP/E RECEIVE. Consult the instructions in the sample job for more information.

Expected Return Codes and Messages: You will receive a return code of 0 if this job runs correctly.

If you are installing HRJS602, Rational Jazz Team Server, edit and submit sample job BLZRECV2 to perform the SMP/E RECEIVE. Consult the instructions in the sample job for more information.

Expected Return Codes and Messages: You will receive a return code of 0 if this job runs correctly.

If you are installing HRCM602, Change and Configuration Management, edit and submit sample job BLZRECV3 to perform the SMP/E RECEIVE. Consult the instructions in the sample job for more information.

Expected Return Codes and Messages: You will receive a return code of 0 if this job runs correctly.

If you are installing HRQM602, Quality Management, edit and submit sample job BLZRECV4 to perform the SMP/E RECEIVE. Consult the instructions in the sample job for more information.

Expected Return Codes and Messages: You will receive a return code of 0 if this job runs correctly.

If you are installing HRRM602, Requirements Management, edit and submit sample job BLZRECV5 to perform the SMP/E RECEIVE. Consult the instructions in the sample job for more information.

Expected Return Codes and Messages: You will receive a return code of 0 if this job runs correctly.

If you are installing HRBT602, Build System Toolkit, edit and submit sample job BLZRECV7 to perform the SMP/E RECEIVE. Consult the instructions in the sample job for more information.

Expected Return Codes and Messages: You will receive a return code of 0 if this job runs correctly.

If you are installing HRDV602, Rational Developer for z System subset, edit and submit sample job BLZRECV8 to perform the SMP/E RECEIVE. Consult the instructions in the sample job for more information.

Expected Return Codes and Messages: You will receive a return code of 0 if this job runs correctly.

If you are installing HRBA602, Rational Build Agent, edit and submit sample job BLZRECV9 to perform the SMP/E RECEIVE. Consult the instructions in the sample job for more information.

Expected Return Codes and Messages: You will receive a return code of 0 if this job runs correctly.

If you are installing HRWL602, Rational Websphere Liberty, edit and submit sample job BLZRECVA to perform the SMP/E RECEIVE. Consult the instructions in the sample job for more information.

Expected Return Codes and Messages: You will receive a return code of 0 if this job runs correctly.

If you are installing HRRS602, IBM Jazz Reporting Services, edit and submit sample job BLZRECVB to perform the SMP/E RECEIVE. Consult the instructions in the sample job for more information.

Expected Return Codes and Messages: You will receive a return code of 0 if this job runs correctly.

If you are installing HRGC602, Rational Global Configuration Management, edit and submit sample job BLZRECVC to perform the SMP/E RECEIVE. Consult the instructions in the sample job for more information.

Expected Return Codes and Messages: You will receive a return code of 0 if this job runs correctly.

If you are installing HRRE602, Rational Engineering Lifecycle Manager, edit and submit sample job BLZRECVD to perform the SMP/E RECEIVE. Consult the instructions in the sample job for more information.

Expected Return Codes and Messages: You will receive a return code of 0 if this job runs correctly.

If you are installing HRLI602, Rational Link Index Provider, edit and submit sample job BLZRECVE to perform the SMP/E RECEIVE. Consult the instructions in the sample job for more information.

Expected Return Codes and Messages: You will receive a return code of 0 if this job runs correctly.

### 6.1.13 Allocate SMP/E Target and Distribution Libraries

Edit and submit sample job BLZALLOC to allocate the SMP/E target and distribution libraries for Rational DOORS Next Generation. Consult the instructions in the sample job for more information.

Expected Return Codes and Messages: You will receive a return code of 0 if this job runs correctly.

#### Note: Regarding ABLZHFS space allocation

The ABLZHFS data set, allocated in the BLZALLOC job specifies a primary space allocation of 7200 Cylinders (108000 Tracks). This figure is based on the assumption that all FMIDs for Rational Team Concert will be applied and accepted. If you are only applying and accepting certain FMIDs then this space allocation can be adjusted to the amount of space required for those FMIDs. The following list specifies the space allocation utilized by each FMID in the ABLZHFS data set during the ACCEPT phase of the SMP/E installation.

- HRJS602 8000 Tracks
- HRBT602 10400 Tracks
- HRBA602 30 Tracks
- HRCM602 10500 Tracks
- HRQM602 12300 Tracks
- HRRM602 16200 Tracks
- HRCC602 550 Tracks
- HRWL602 4800 Tracks
- HRRS602 8900 Tracks
- HRGC602 6800 Tracks
- HRRE602 7000 Tracks
- HRLI602 1200 Tracks

#### 6.1.14 Allocate, create and mount ZFS File System (Optional)

Edit and submit sample job BLZZFS to allocate, create a mountpoint, and mount a ZFS data set.

Expected Return Codes and Messages: You will receive a return code of 0 if these jobs run correctly.

#### 6.1.15 Allocate File System Paths

The target system HFS or zFS data set must be mounted on the driving system when running the sample BLZISMKD job since the job will create paths in the HFS or zFS.

Before running the sample job to create the paths in the file system, you must ensure that OMVS is active on the driving system and that the target system's HFS or zFS file system is mounted to the driving system. zFS must be active on the driving system if you are installing Rational DOORS Next Generation into a file system that is zFS.

If you plan to install Rational DOORS Next Generation into a new HFS or zFS file system, you must create the mountpoint and mount the new file system to the driving system for Rational DOORS Next Generation.

The recommended mountpoint is /usr/lpp/jazz/v6.0.2.

Edit and submit sample job BLZISMKD to allocate the HFS or zFS paths for Rational DOORS Next Generation. Consult the instructions in the sample job for more information.

If you create a new file system for this product, consider updating the BPXPRMxx PARMLIB member to mount the new file system at IPL time. This action can be helpful if an IPL occurs before the installation is completed.

Expected Return Codes and Messages: You will receive a return code of 0 if this job runs correctly.

#### 6.1.16 Create DDDEF Entries

Edit and submit sample job BLZDDDEF to create DDDEF entries for the SMP/E target and distribution libraries for Rational DOORS Next Generation. Consult the instructions in the sample job for more information.

Expected Return Codes and Messages: You will receive a return code of 0 if this job runs correctly.

**Note:** If you have previously installed any of the FMIDs, HRJS602, HRBT602, HRDV602, HRBA602, HRCM602, HRRM602, HRRM602, HRCC602, HRWL602, HRRS602, HRRS602, HRRE602, or HRLI602, it is not neccessary to rerun the BLZDDDEF job. It should only be run once!

## 6.1.17 Perform SMP/E APPLY

1. Ensure that you have the latest HOLDDATA; then edit and submit sample job BLZAPPLY to perform an SMP/E APPLY CHECK for Rational DOORS Next Generation. Consult the instructions in the sample job for more information.

The latest HOLDDATA is available through several different portals, including http://service.software.ibm.com/holdata/390holddata.html. The latest HOLDDATA may identify HIPER and FIXCAT APARs for the FMIDs you will be installing. An APPLY CHECK will help you determine if any HIPER or FIXCAT APARs are applicable to the FMIDs you are installing. If there are any applicable HIPER or FIXCAT APARs, the APPLY CHECK will also identify fixing PTFs that will resolve the APARs, if a fixing PTF is available.

You should install the FMIDs regardless of the status of unresolved HIPER or FIXCAT APARs. However, do not deploy the software until the unresolved HIPER and FIXCAT APARs have been analyzed to determine their applicability. That is, before deploying the software either ensure fixing PTFs are applied to resolve all HIPER or FIXCAT APARs, or ensure the problems reported by all HIPER or FIXCAT APARs are not applicable to your environment.

To receive the full benefit of the SMP/E Causer SYSMOD Summary Report, do *not* bypass the PRE, ID, REQ, and IFREQ on the APPLY CHECK. The SMP/E root cause analysis identifies the cause only of *errors* and not of *warnings* (SMP/E treats bypassed PRE, ID, REQ, and IFREQ conditions as warnings, instead of errors).

Here are sample APPLY commands:

a. To ensure that all recommended and critical service is installed with the FMIDs, receive the latest HOLDDATA and use the APPLY CHECK command as follows

APPLY S(fmid,fmid,...) CHECK FORFMID(fmid,fmid,...) SOURCEID(RSU\*) FIXCAT(IBM.ProductInstall-RequiredService) GROUPEXTEND .

Some HIPER APARs might not have fixing PTFs available yet. You should analyze the symptom flags for the unresolved HIPER APARs to determine if the reported problem is applicable to your environment and if you should bypass the specific ERROR HOLDs in order to continue the installation of the FMIDs.

This method requires more initial research, but can provide resolution for all HIPERs that have fixing PTFs available and are not in a PE chain. Unresolved PEs or HIPERs might still exist and require the use of BYPASS.

b. To install the FMIDs without regard for unresolved HIPER APARs, you can add the BYPASS(HOLDCLASS(HIPER)) operand to the APPLY CHECK command. This will allow you to install FMIDs even though one or more unresolved HIPER APARs exist. After the FMIDs are installed, use the SMP/E REPORT ERRSYSMODS command to identify unresolved HIPER APARs and any fixing PTFs.

```
APPLY S(fmid,fmid,...) CHECK
FORFMID(fmid,fmid,...)
SOURCEID(RSU*)
FIXCAT(IBM.ProductInstall-RequiredService)
GROUPEXTEND
BYPASS(HOLDCLASS(HIPER),HOLDFIXCAT) .
..any other parameters documented in the program directory
```

This method is the quicker, but requires subsequent review of the Exception SYSMOD report produced by the REPORT ERRSYSMODS command to investigate any unresolved HIPERs. If you have received the latest HOLDDATA, you can also choose to use the REPORT MISSINGFIX command and specify Fix Category IBM.ProductInstall-RequiredService to investigate missing recommended service.

If you bypass HOLDs during the installation of the FMIDs because fixing PTFs are not yet available, you can be notified when the fixing PTFs are available by using the APAR Status Tracking (AST) function of ServiceLink or the APAR Tracking function of ResourceLink.

2. After you take actions that are indicated by the APPLY CHECK, remove the CHECK operand and run the job again to perform the APPLY.

**Note:** The GROUPEXTEND operand indicates that SMP/E applies all requisite SYSMODs. The requisite SYSMODS might be applicable to other functions.

**Expected Return Codes and Messages from APPLY CHECK:** You will receive a return code of 0 if this job runs correctly.

**Expected Return Codes and Messages from APPLY:** You will receive a return code of 0 if this job runs correctly.

## 6.1.18 Perform SMP/E ACCEPT

Edit and submit sample job BLZACCPT to perform an SMP/E ACCEPT CHECK for Rational DOORS Next Generation. Consult the instructions in the sample job for more information.

To receive the full benefit of the SMP/E Causer SYSMOD Summary Report, do *not* bypass the PRE, ID, REQ, and IFREQ on the ACCEPT CHECK. The SMP/E root cause analysis identifies the cause of only *errors* but not *warnings* (SMP/E treats bypassed PRE, ID, REQ, and IFREQ conditions as warnings rather than errors).

Before you use SMP/E to load new distribution libraries, it is recommended that you set the ACCJCLIN indicator in the distribution zone. In this way, you can save the entries that are produced from JCLIN in the distribution zone whenever a SYSMOD that contains inline JCLIN is accepted. For more information about the ACCJCLIN indicator, see the description of inline JCLIN in the SMP/E Commands book for details.

After you take actions that are indicated by the ACCEPT CHECK, remove the CHECK operand and run the job again to perform the ACCEPT.

**Note:** The GROUPEXTEND operand indicates that SMP/E accepts all requisite SYSMODs. The requisite SYSMODS might be applicable to other functions.

**Expected Return Codes and Messages from ACCEPT CHECK:** You will receive a return code of 0 if this job runs correctly.

If PTFs that contain replacement modules are accepted, SMP/E ACCEPT processing will link-edit or bind the modules into the distribution libraries. During this processing, the Linkage Editor or Binder might issue messages that indicate unresolved external references, which will result in a return code of 4 during the ACCEPT phase. You can ignore these messages, because the distribution libraries are not executable and the unresolved external references do not affect the executable system libraries.

**Expected Return Codes and Messages from ACCEPT:** You will receive a return code of 0 if this job runs correctly.

### 6.1.19 Run REPORT CROSSZONE

The SMP/E REPORT CROSSZONE command identifies requisites for products that are installed in separate zones. This command also creates APPLY and ACCEPT commands in the SMPPUNCH data set. You can use the APPLY and ACCEPT commands to install those cross-zone requisites that the SMP/E REPORT CROSSZONE command identifies.

After you install Rational DOORS Next Generation, it is recommended that you run REPORT CROSSZONE against the new or updated target and distribution zones. REPORT CROSSZONE requires a global zone with ZONEINDEX entries that describe all the target and distribution libraries to be reported on.

For more information about REPORT CROSSZONE, see the SMP/E manuals.

## 6.2 Activating Rational DOORS Next Generation

## 6.2.1 Product Customization

Refer to Rational DOORS Next Generation Knowledge Center to complete the configuration tasks.

http://www.ibm.com/support/knowledgecenter/SSJJ9R\_6.0.2

# 7.0 Notices

This information was developed for products and services offered in the U.S.A. IBM may not offer the products, services, or features discussed in this document in other countries. Consult your local IBM representative for information on the products and services currently available in your area. Any reference to an IBM product, program, or service is not intended to state or imply that only that IBM product, program, or service may be used. Any functionally equivalent product, program, or service that does not infringe any IBM intellectual property right may be used instead. However, it is the user's responsibility to evaluate and verify the operation of any non-IBM product, program, or service.

APAR numbers are provided in this document to assist in locating PTFs that may be required. Ongoing problem reporting may result in additional APARs being created. Therefore, the APAR lists in this document may not be complete. To obtain current service recommendations and to identify current product service requirements, always contact the IBM Customer Support Center or use S/390 SoftwareXcel to obtain the current "PSP Bucket".

IBM may have patents or pending patent applications covering subject matter in this document. The furnishing of this document does not give you any license to these patents. You can send license inquiries, in writing, to the

IBM Director of Licensing IBM Corporation North Castle Drive Armonk, New York 10504-1785 USA

For license inquiries regarding double-byte (DBCS) information, contact the IBM Intellectual Property Department in your country or send inquiries, in writing, to:

Intellectual Property Licensing Legal and Intellectual Property Law IBM Japan, Ltd. 19-21, Nihonbashi-Hakozakicho, Chuo-ku Tokyo 103-8510, Japan

### 7.1 Trademarks

IBM, the IBM logo, and ibm.com are trademarks or registered trademarks of International Business Machines Corp., registered in many jurisdictions worldwide. Other product and service names might be trademarks of IBM or other companies. A current list of IBM trademarks is available on the Web at "Copyright and trademark information" at www.ibm.com/legal/copytrade.shtml.

# **Reader's Comments**

#### Program Directory for IBM Rational DOORS Next Generation, April 2016

We appreciate your input on this publication. Feel free to comment on the clarity, accuracy, and completeness of the information or give us any other feedback that you might have.

Use one of the following methods to send us your comments:

- 1. Send an email to comments@us.ibm.com
- 2. Use the form on the Web at:

www.ibm.com/software/ad/rcf

When you send information to IBM, you grant IBM a nonexclusive right to use or distribute the information in any way it believes appropriate without incurring any obligation to you.

IBM or any other organizations will only use the personal information that you supply to contact you about the issues that you submit.

Thank you for your participation. °

# IBM

Printed in USA

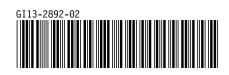